## 1. Recarsi sul sito web dell'Unione Valnure e Valchero:

www.unionevalnurevalchero.it/servizi/notizie/notizie\_homepage.aspx

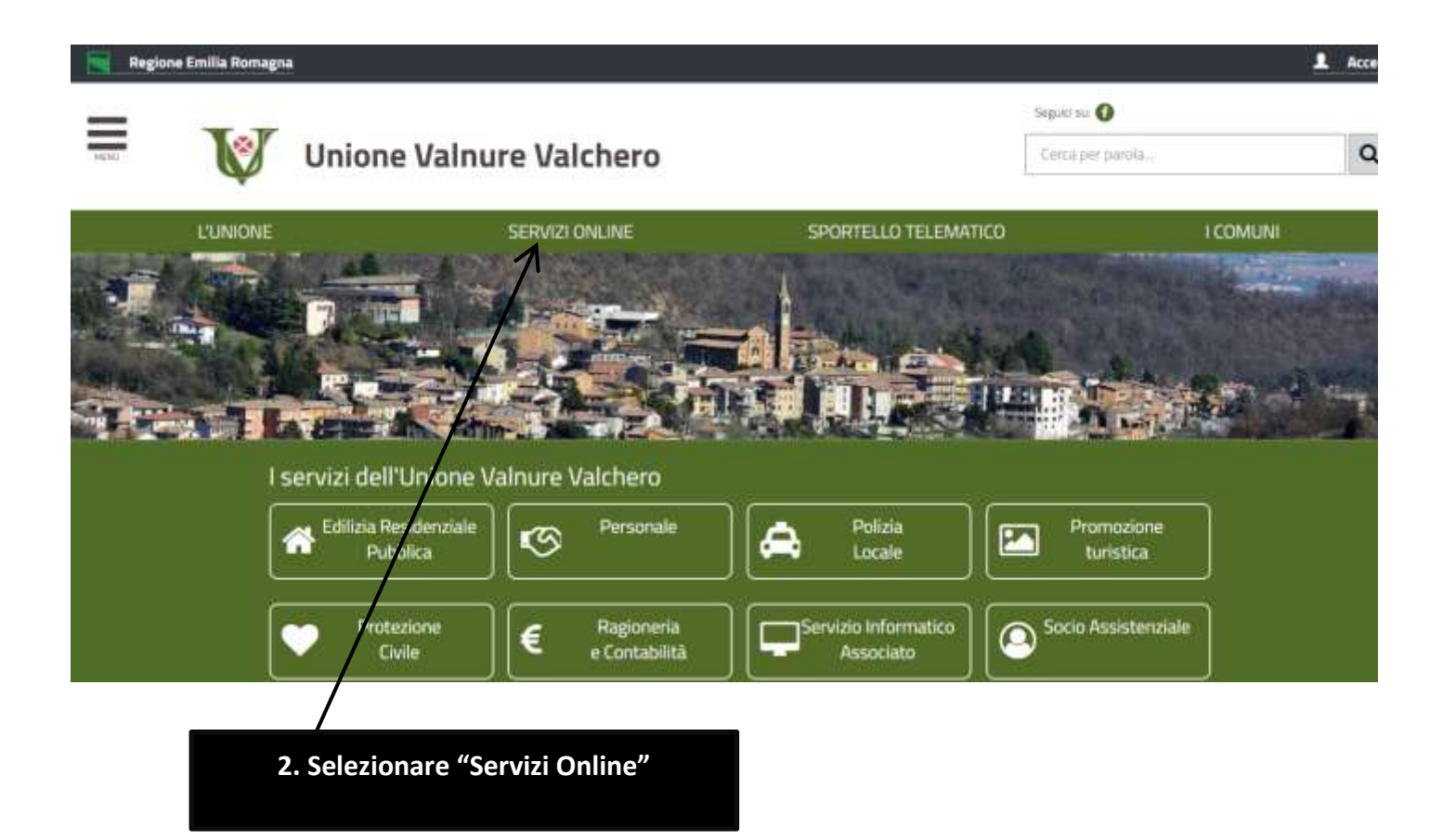

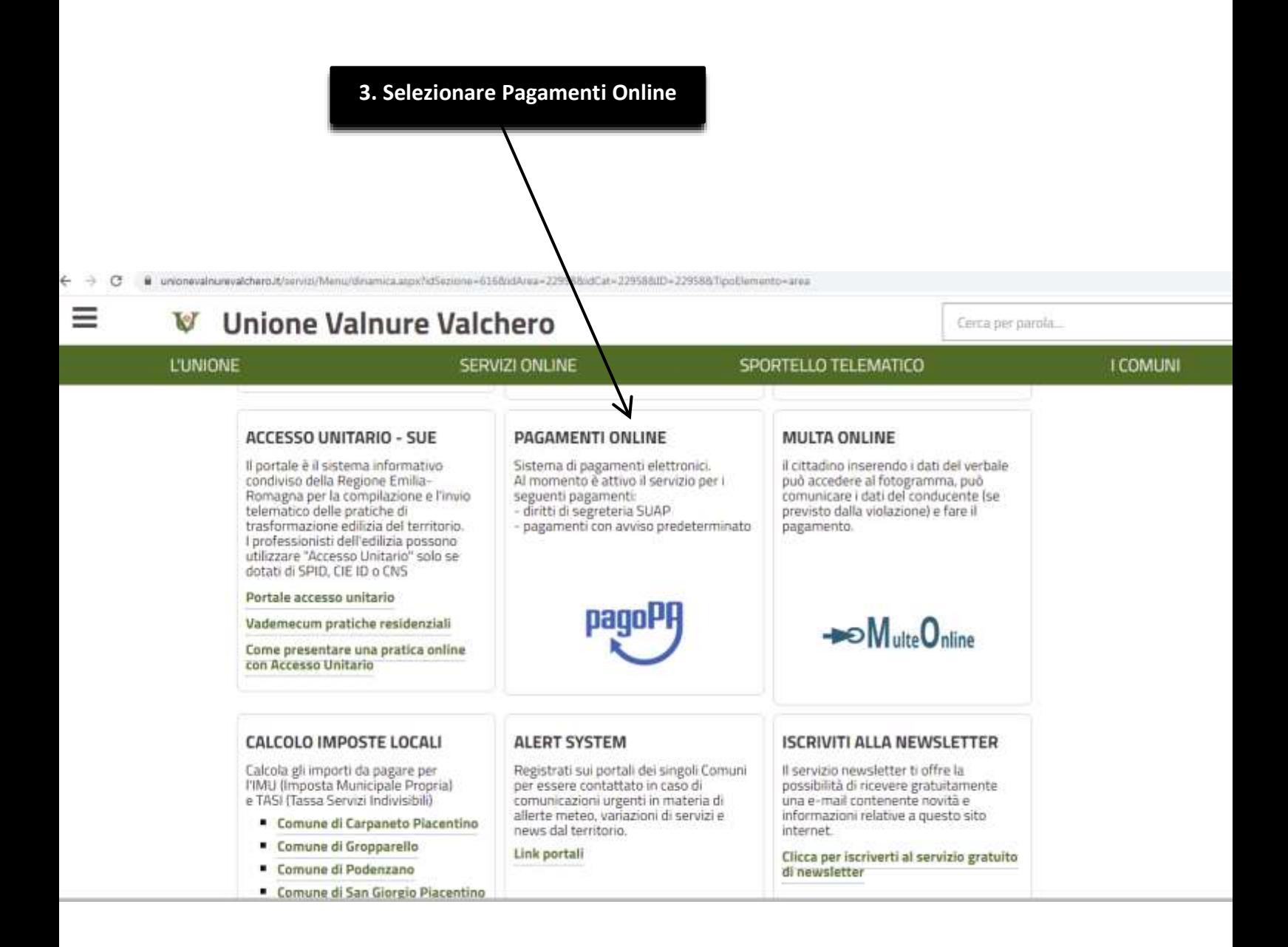

**4. Selezionare pagoPA Unione Valnure e Valchero**

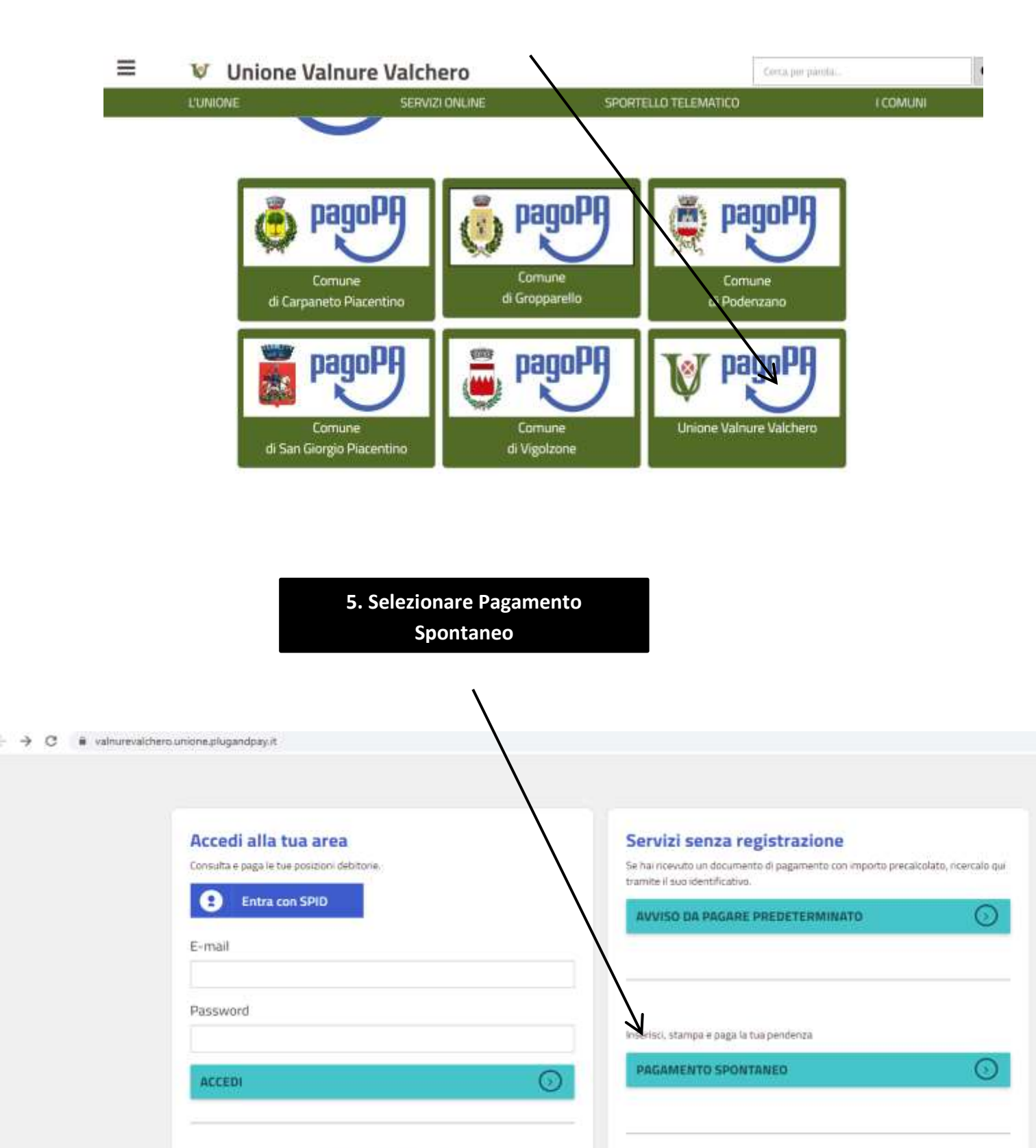

Recupera PASSWORD

Ricerca e scarica la ricevuta telematica di un pagamento che hai effettuato sul nodo pagoPA

 $\odot$ 

RICERCA RICEVUTA TELEMATICA

## 6. Selezionare Tasse di Concorso

## TO PORTALE DEI PAGAMENTI DELL'UNIONE VALNURE E VALCHERO

## Pagamento spontaneo

In questa sezione puoi registrare una nuova posizione debitoria spontanea verso il Comune di Valnure e Valchero. Seleziona il servizio per il quale vuoi effettuare il pagamento e compila tutti i dati necessari per la definizione del versamento. Al termine scegli se:

- effettuare la stampa del relativo documento, completo di IUV, barcode e QR-code, necessari per il pagamento presso un PSP fisico fra quelli censiti dall'AglO

- procedere con il pagamento online, scegliendo un PSP fra quelli proposti al termine della procedura.<br>E' possibile effettuare il pagamento tramite carta di credito/debito o carte prepagate con uno qualsiasi dei PSP abilit non è necessario essere correntisti di tali PSP.

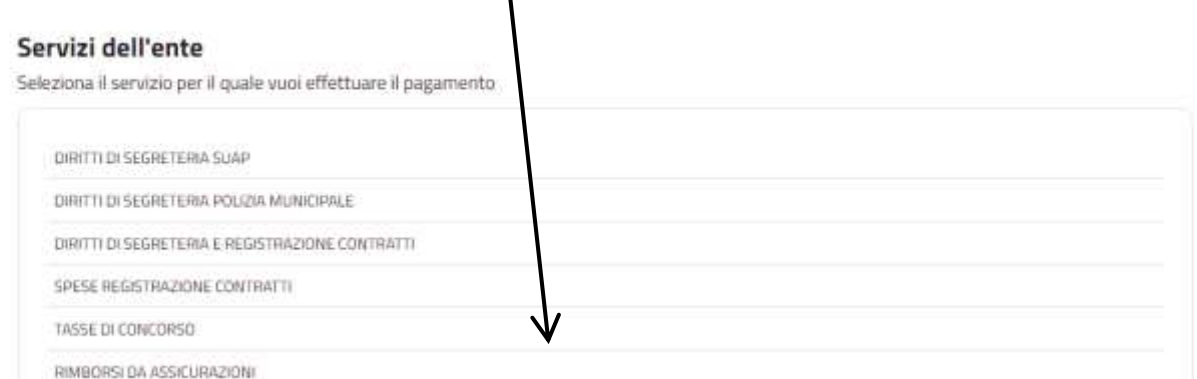

ASSISTENZA O GUA w

۰

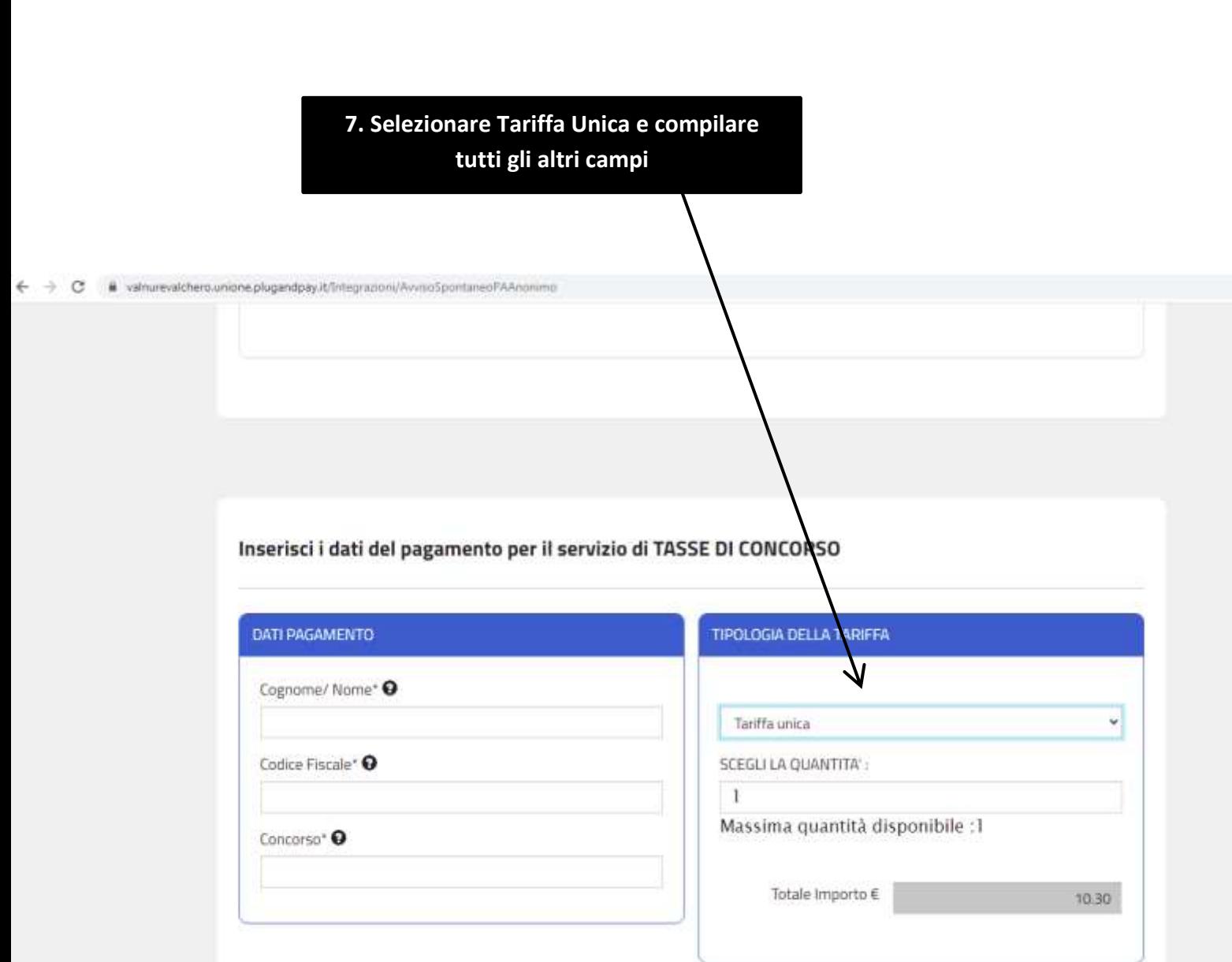